# Gigaset

S820H

#### Congratulations

By purchasing a Gigaset, you have chosen a brand that is fully committed to sustainability. This product's packaging is eco-friendly!

To learn more, visit www.gigaset.com.

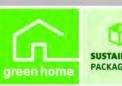

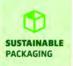

#### **Gigaset S820H - Touch & Type**

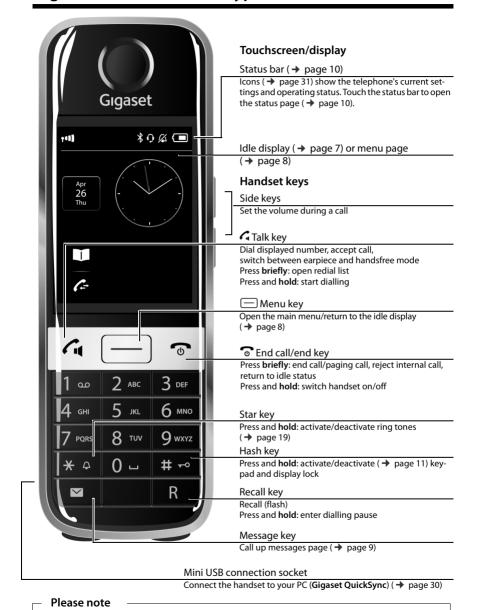

de en frit nl

To change the display language, proceed as described on page 17.

#### Contents

#### **Contents**

| Gigaset S820H - Touch & Type                   | 1  |
|------------------------------------------------|----|
| Safety precautions                             | 3  |
| Getting started                                | 4  |
| Display pages                                  | 7  |
| Using the telephone                            | 11 |
| Making calls                                   | 14 |
| Changing phone settings                        | 17 |
| ECO DECT                                       | 20 |
| Network mailbox                                | 20 |
| Bluetooth devices                              | 21 |
| Contacts (address book)                        | 23 |
| Call list                                      | 26 |
| Calendar                                       | 26 |
| Alarm                                          | 28 |
| Baby phone                                     | 28 |
| Synchronising with your PC (Gigaset QuickSync) | 30 |
| Display icons                                  | 31 |
| Setting options                                | 33 |
| Customer Service & Assistance                  | 35 |
| Environment                                    | 38 |
| Appendix                                       | 38 |
| Index                                          | 41 |

#### Safety precautions

#### Warning

Read the safety precautions and the user guide before use.

Explain their content and the potential hazards associated with using the device to your children.

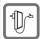

Use only the power adapter indicated on the device.

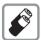

Use only **rechargeable batteries** that correspond to the **specification** (see "Specifications"). Never use a conventional (non-rechargeable) battery or other battery types as this could result in significant health risks and personal injury. Rechargeable batteries, which are noticeably damaged, must be replaced.

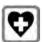

Using your telephone may affect nearby medical equipment. Be aware of the technical conditions in your

particular environment, e.g. doctor's surgery.

If you use a medical device (e.g. a pacemaker), please contact the device manufacturer. They will be able to advise you regarding the susceptibility of the device to external sources of high frequency energy (for the

specifications of your Gigaset product see "Specifications").

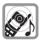

Do not hold the rear of the handset to your ear when it is ringing or when speaker mode is activated. Otherwise you risk serious and permanent damage to your hearing.

Your Gigaset is compatible with the majority of digital hearing aids on the market. However, perfect function with all hearing aids cannot be guaranteed.

The phone may cause interference in analogue hearing aids (humming or whistling) or cause them to overload. If you require assistance, please contact the hearing aid supplier.

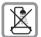

The devices are not splashproof. For this reason do not install them in a damp environment such as bathrooms or shower rooms.

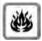

Do not use the devices in environments with a potential explosion hazard (e.g. paint shops).

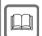

If you give your Gigaset to a third party, make sure you also give them the user guide.

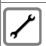

Remove faulty devices from use or have them repaired by our Service team, as these could interfere with other wireless services.

#### Please note

- The device cannot be used in the event of a power failure. It is also not possible to transmit emergency calls.
- Emergency numbers cannot be dialled if the keypad lock is activated!

#### **Getting started**

#### Checking the package contents

One Gigaset S820 handset, one battery cover (rear cover of the handset), two batteries, one charger with power adapter, one belt clip, one rubber seal for the USB connection, one user quide.

#### Setting up the charger

The charger is designed for use in dry rooms in a temperature range of +5°C to +45°C.

▶ Set up the charger on a level, non-slip surface, or mount the charger on the wall.

#### Please note

Pay attention to the range of the base. In buildings this is up to 50 m, outdoors up to 300 m. The range is reduced when ECO DECT ( $\rightarrow$  page 20) is activated.

The phone's feet do not usually leave any marks on surfaces. However, due to the multitude of different varnishes and polishes used on today's furnishings, the occurrence of marks on the surfaces cannot be completely ruled out.

#### Please note:

- Never expose the telephone to the effects of heat sources, direct sunlight or other electrical devices.
- Protect your Gigaset from moisture, dust, corrosive liquids and fumes.

#### Connecting the charger

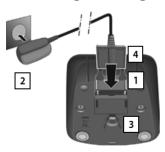

- Connect the flat plug to the charger cradle 1.
- Plug the power adapter into the plug socket 2.
   If you have to remove the plug from the charger again
- If you have to remove the plug from the charger again:

  Disconnect the power adapter from the mains
- power supply.

  Pross the release button 3 and disconnect the
- Press the release button 3 and disconnect the plug 4.

#### Setting up the handset for use

The handset's display and keys are covered with a protective film. Please remove the protective film.

#### Caution

Please do **not** use any touchscreen styli to operate the handset. Do not use any protective sleeves/films from other manufacturers, as they may restrict the operation of your handset.

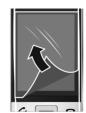

#### Inserting the rubber seal for the USB plug socket

Open the battery cover and insert the rubber seal into the groove.

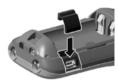

#### Inserting the battery and closing the battery cover

#### Caution

Use only rechargeable batteries (→ page 39) recommended by Gigaset Communications GmbH, as this could otherwise result in significant health risks and personal injury. For example, the outer casing of the batteries could be destroyed or the batteries could explode. The phone could also malfunction or be damaged as a result of using batteries that are not of the recommended type.

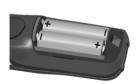

 Insert the batteries with the polarity in the correct direction.

The polarity is indicated in the battery compartment.

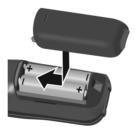

- Insert the battery cover from above.
- ► Then press the cover until it clicks into place.

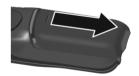

To reopen the battery cover to replace the battery:

 Insert your fingernail into the notch on the top of the cover and push downwards.

#### Attaching the belt clip

The handset has notches on each side to attach the belt clip. Press the belt clip onto the back of the handset so that the protrusions on the belt clip engage with the notches.

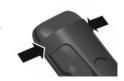

#### Charging the battery

The battery is supplied with a partial charge. The batteries are fully charged when the lightning icon  $\mathbf{f}$  on the display goes out.

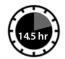

▶ Place the handset in the charger for 14.5 hours.

#### Please note

- The handset may only be placed in the designated Gigaset S820/S820A base or the charger.
- The battery may heat up during charging. This is not dangerous.
- After a time, the charge capacity of the battery will decrease for technical reasons.

#### Registering the handset

When your handset has sufficient charge the registration process starts. The registration screen is displayed.

Changing the display language:

Menu key 

▶ Menu page Settings

- ▶ Language and Location ▶ Display Language
- ▶ Select language (○ = selected) ▶
- ▶ Return to the registration screen: press the key briefly.

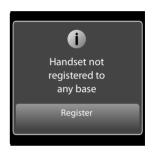

The registration process depends on the base:

- Automatically registering a handset on the Gigaset S820/S820A base:
  - Place the handset in the base.

If automatic registration does not work, the handset will have to be registered manually

- Manually registering the handset:
  - ▶ On the base: press and hold (at least 3 seconds) the registration/paging key.
  - Press Register on the S820H handset

▶ If necessary, enter the system PIN (default: 0000) ▶ Confirm PIN with ☑.

Display during registration: Handset is registering

Display after successful registration: Handset registered

The **installation wizard** will start after **successful registration**. It helps you to perform important basic settings.

Your handset can be registered on up to four bases. For how to use your handset on multiple bases and de-register your handset, see your base user guide.

#### **Display pages**

#### Idle display (individually customisable)

You can customise the idle display to suit your needs. Bring together the key applications you want to start up directly from idle status with a single "touch".

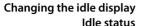

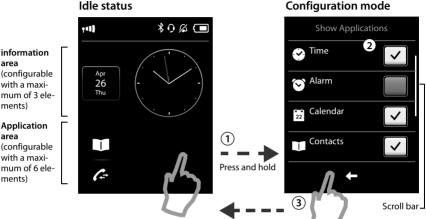

1) Switch to configuration mode:

Press and hold (approx. 2 seconds) any position on the configurable area on the display.

(2) Select the desired applications/functions:

A selection bar with the available functions/applications is displayed. You can scroll through the list to display further entries. Mark the functions/applications you want to see on the idle display.

3 Return to the idle display:

Touch **c** or briefly touch the end call key **a**. Your selection is saved.

#### Selectable applications and functions

#### for the information area

💇 Time

Alarm (→ page 28)

Calendar (→ page 26)

#### for the application area

Contacts (→ page 23)

Call List (→ page 26)

Internal Call (→ page 16)

Write SMS (Dependent on base)

Baby Phone (→ page 28)

One Touch Call (→ page 15)

Call Divert and Notifications

#### Menu pages (dependent on base) \*

#### "Applications"

#### "Settings"

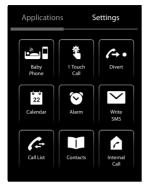

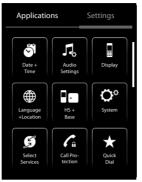

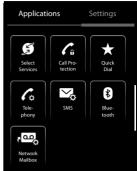

Start telephone applications

Edit telephone settings to suit your requirements

#### Please note

The applications/settings shown here apply to operation with a Gigaset S820/S820A base. When operating with another base, not all applications/settings may be available.

#### Switching from the idle display to the menu page Applications and back:

▶ Briefly press the menu key.

#### Switching between menu pages:

▶ Touch the desired page in the header.

#### Returning to the idle display from anywhere in the menu:

Press the two key briefly.

#### If there are more elements than can be displayed at once:

A scroll bar will appear on the right of the display.

Slide vertically over the display while pressing down to scroll through the display.

<sup>\*</sup>Please note: applications/settings that are currently unavailable (e.g., because the handset is outside the range of the base) are greyed out.

#### Messages page

The contents of the messages page and lists are dependent on the base. The image on your display may therefore differ from the user guide.

You can call up the messages page by pressing the messages key 🔳 on the keypad. You can access the following message lists:

- Network mailbox, if your network provider supports this function and the number of the network mailbox is stored in your telephone
- ◆ ✓ SMS incoming message list
- Missed calls list (see "Call list" → page 26)
- Missed appointments list (→ page 27)

Messages page (example)

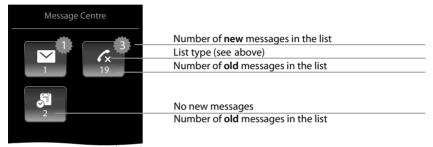

The list of missed calls is always displayed. The icon for the network mailbox is always displayed, provided the number is stored in the telephone. The other lists are only displayed if they contain messages.

Touch an icon to open the corresponding list.
Exception: if you touch the icon for the network mailbox, your telephone will dial the number for the network mailbox (→ page 20). No list will open on the display.

#### Message pop-up

An advisory tone sounds as soon as a **new entry** arrives in a list. The message key also flashes (if activated, see the base user guide). The message pop-up is displayed and partially covers the idle display.

The number of new messages in each list is displayed beneath the icons.

- ▶ Close the pop-up: touch ☒ (top right).
- ▶ Open the list: touch the relevant list icon.

The messages LED flashes (if activated, see the base user quide) until you have opened a list or the messages page.

Message pop-up (example)

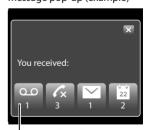

Network mailbox

#### List entry

The following information is displayed in the list entries:

- The list type (in the header)
- Icon for the type of entry:
  - Call list: Cx (Missed), C (Accepted),

    → (Outgoing)
  - **SMS list:** ⊠ (unread), ओ (read)

The icon is red for new (unread) entries.

- Caller's number. If the caller's number is stored in the contacts, the caller's name and number type (Home, Office, Mobile) is displayed instead. For missed calls, the number of calls from this number is also shown in square brackets.
- Date and time of call (if set).

Open the detail view: touch an entry. The display shows all the available information. The SMS text is displayed in the SMS incoming message list. You can delete the entry or copy the number for the entry to the contacts (→ page 25).

Call list (example)

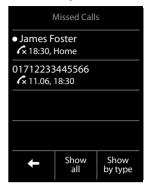

Call back a caller from the calls list: in the detail view, briefly touch the name or number.

#### Please note

If you press the  $\boldsymbol{\varsigma}$  key after you have opened a list, the number for the entry marked by a green dot is dialled.

#### **Deleting lists**

You can delete the entire contents of the individual lists:

Menu key 
→ Menu page Settings 
→ System 
→ Clean-up List 
→ Touch the desired list

→ Touch the desired list type 
→ Touch Yes to confirm.

#### Status bar and status page

The top line in the idle display is called the status bar. It shows the phone's current settings and operating state (meaning of the icons, → page 31).

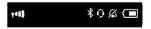

#### Status page:

You can change the settings for ECO DECT ( ), and the Bluetooth interface from the status page, depending on the base

- ▶ Touch the status bar to open the status page.
- ▶ Touch the **keys** to activate or deactivate components.
- ▶ If you touch **Bluetooth**, a page will open where you can adjust the settings for that component.
- ► Touch the icon in the header or the end call/end key to return to the idle display.

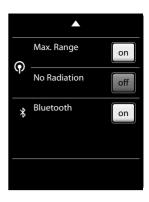

#### Using the telephone

The Gigaset S820H handset has a unique operating concept. It combines the benefits of the touchscreen with those of a conventional keypad. You navigate around the menu settings and applications and activate/deactivate functions via the touchscreen and can enter numbers and letters via the keypad.

#### Switching the handset on/off

Press and hold the end call key 6. You will hear a melody.

The handset can only be switched off when in the idle status.

#### Returning to idle status

- ▶ **Briefly** press the end call key **o**.
- If you do not press any key and do not touch the display, the display automatically reverts to
  idle status after approximately three minutes.

#### Keypad and display lock

The keypad and display lock prevents the phone being operated unintentionally. If you touch the display or press a button when the lock is activated, a corresponding message is displayed.

#### Activating/deactivating the keypad and display lock

▶ Press and hold key #=.

If a call is signalled on the handset, the keypad/display lock automatically deactivates and you can accept the call. The lock reactivates once the call has finished.

#### Activating/deactivating the automatic display lock

The display is automatically locked during a call or when listening to the answer machine to prevent inadvertent operation. You can deactivate the lock for 5 seconds to operate the telephone via the display. The lock then reactivates.

#### Using the telephone

To unlock, swipe across the display from left to right, pressing down on the bottom line.

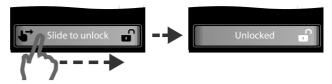

#### Please note

When the keypad lock is active, you cannot call emergency numbers.

#### Operating the touchscreen

Icons, list entries, switches and selection areas shown on the display are touch sensitive areas. Touching these areas allows you to set and start functions and navigate between the various display screens (pages).

#### Selecting functions/list entries

Touch a list entry or the corresponding icon to select the list item (contacts, submenu, call lists) or to activate/deactivate a function.

#### Scrolling in lists and menus (scrolling vertically)

If there are more elements than those shown, a scroll bar appears on the right of the display. This shows the size and position of the visible section. Slide your finger vertically over the display while pressing down to scroll through the display.

#### Changing settings (User Interface elements)

Touch an icon on one of the menu pages to open the corresponding application/function. The display shows the adjustable parameters and their current settings (marked orange), selection options or switches for activating/deactivating an application/function.

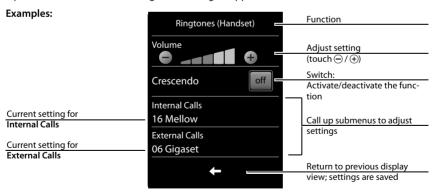

#### Switch: switching functions on/off (activating/deactivating) or selecting functions

Touch the switch briefly to activate/deactivate or select/deselect functions.

The function is activated or selected if the switch is orange (text **on**) or light grey (**v** icon).

#### Deactivated/ Selection fields deselected

If two or three alternative settings are available for one parameter, these alternatives are displayed in the form of selection fields. The current setting appears in orange.

To change it, briefly touch the selection field you require.

#### Opening the sub-menu to set a parameter

▶ Briefly touch the parameter field to open the submenu.

#### Options and options bar

Many displays have an **options bar** at the bottom. This displays all the actions that you can apply in the current context.

 Touch an option to perform the corresponding action or touch Options to display a list of further options.

#### Returning to the previous display

You will see the ticon on many pages.

▶ Touch the icon to return to the previous display page.

#### **Entering numbers and text**

Use the keypad to enter characters.

#### **Correcting incorrect entries**

Touch briefly to delete the character, or touch and hold be to delete the words in front of the cursor.

#### **Entering text**

◆ Each key between □ and 9 is assigned several letters and characters. The characters are displayed in a selection line at the bottom of the screen when you press a key. The selected character is highlighted. Briefly press the key several times in succession to select the required letter/character.

- The letter/characters are inserted at the cursor position. You can move the cursor by touching the desired position in the input field.
- Abc: switches between lower and upper case for the subsequent letters.

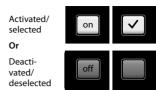

**Call Divert** selection field (example)

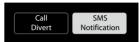

Options bar (example)

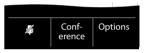

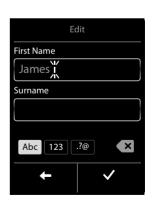

#### Making calls

- When editing a contacts entry, the first letter and each letter following a space is automatically in upper case.
- ◆ 123: enters digits. Touch Abc to return to the letter keypad (upper/lower case).
- ◆ 20: opens table with special characters; press to insert special characters. You can enter special characters (marked/diacritical characters, e.g., umlauts) by pressing the corresponding key repeatedly; see character set tables → page 40.

#### Making calls

#### Making an external call

► Enter the number and **briefly** press **C**. You can cancel dialling by pressing **O**.

#### **Dialling with Contacts**

#### Menu key ▶ Contacts

- ▶ Scroll through the contacts until the desired entry appears.
- ▶ Touch the name of an entry to open the detail view
  - ▶ Press **C**. The number of the entry marked with the green dot is dialled. Or:
  - Touch the desired number.

#### Dialling with the redial list

- ▶ Briefly press **?** to open the redial list.
- Press . The phone dials the last dialled number (marked with a green dot).

#### Or:

- ▶ Touch an entry to open the detail view.
  - Press G. The number of the entry marked with the green dot is dialled.
    Or:
  - Touch the desired number.

#### Please note

The redial list contains the last twenty numbers dialled with this handset. You can manage them in the same way as the message lists on your telephone:

▶ Open the detail view: touch the entry. The display shows all the available information. In the detail view, you can delete the entry or add the number to the contacts (→ page 25).

#### Dialling from the call list

#### Menu key ▶ Call List

Press . The number of the entry marked with the green dot is dialled.

#### Or:

- ▶ Touch an entry to open the detail view.
  - Press G. The number with the green dot is dialled.
    Or:
  - ▶ Touch the field with the green dot.
  - No entry in contacts: the number is dialled.
  - Entry in contacts: detail view opens.
    - Press . The phone dials the last dialled number (marked with a green dot).

Or:

▶ Touch the desired number.

#### Call list (example)

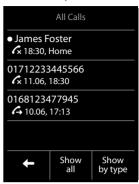

#### Please note

If you have **new messages** you can also open the call list via the **message pop-up** or the **message page**.

#### One touch call

You can set your phone to dial a previously stored number when you touch any key.

#### Menu key 🖃 ▶ 🐧 One Touch Call

- ▶ Touch . Enter the number you wish to call or edit a stored number. ▶ Press .
- Activate one touch call with on. If no number has been saved yet, the menu for entering a number is opened. The one touch call function appears on the display when it is activated.

#### Configuring/selecting QuickDial

Prerequisite: the contacts must contain at least one number.

Menu key 

▶ Menu page Settings 

★ QuickDial 

Touch the desired QuickDial key.

#### If no numbers have been saved:

▶ Contacts opens ▶ select a number

#### If a number has already been saved:

▶ Delete the number: <a>☐</a>.

Or:

▶ Change the number: **Edit** ▶ Contacts opens ▶ select a number

Select number: press and hold the corresponding key in idle status.

#### Please note

If you change/delete a number from the contacts, the same number is automatically deleted from the QuickDial list.

#### Accepting a call

You have the following options:

- ▶ Press 🐍
- ▶ If **Auto Answer** is activated (→ page 18), remove the handset from the charger.

#### Accepting/rejecting call waiting

If you receive a call during a conversation, you will hear a call waiting signal and see a corresponding message on the display. For further information, please refer to your base user guide.

#### Call display

The default setting on your phone is set to display the caller's number. If the caller's number is saved in your contacts, the number type and name will also be displayed. If you have assigned a picture to the caller's number (→ page 23), it also appears on the display. If the caller has not requested or withheld Calling Line Identification you will see External, Withheld or Unavailable in the display.

Information on CLIP www.gigaset.com/service (dependent on your network provider)

#### Making internal calls

Internal calls to other handsets registered to the same base are free of charge.

Menu key 

▶ ☑ Internal Call ▶ if necessary, select a handset from the list or touch All Handsets (group call).

After opening the list, press **?** to initiate a group call to all handsets.

#### Internal consultation/internal transfer

You are speaking with an **external** participant and want to consult an **internal** participant or transfer the call to him.

➤ Consultation ➤ Internal ➤ If more than two handsets are registered to the base, select one handset or All.

**Consulting:** you consult the internal participant and return to the external call: ▶ press **End**.

Transferring the external call: you have two options to transfer the external call:

► You wait until the participant answers your call ► press .

Or:

Press before the participant answers.
If the other participant does not answer your call, press End to cancel the consultation call.

#### Call swapping/establishing a conference call

You are engaged in one conversation whilst another one is on hold. Both participants appear in the display.

▶ **Call swapping:** on the display, touch the participant with whom you wish to speak.

Or:

Establishing a three-way conference: touch Conference.
 Ending the conference: touch End Conf.. You return to "call swapping" and are again connected to the participant with whom you initiated the conference.

Each of the callers can end their participation in the conference call by pressing the end call key and terminating the call.

#### **Speaker**

If you are going to let someone listen in, you should tell the other party that this is happening.

#### Activating handsfree mode while dialling

▶ Enter the number, press **?** twice.

#### Switching between earpiece and handsfree mode

During a call, when establishing a connection and when listening to the answer machine (depending on the base):

Press G.

Place the handset in the charger during a call:

Press and hold the 6 key while placing the handset in the charger and hold for a further 2 seconds.

#### Changing the earpiece, handsfree and headset volume

Use the side keys  $\oplus$  /  $\ominus$  (  $\rightarrow$  page 1) to adjust the volume for the current mode (handsfree, earpiece, headset) during a call. The current setting appears on the display  $\blacksquare$  The setting is saved automatically after approximately 2 seconds and the display returns to the previous screen.

#### Activating/deactivating the microphone (muting)

If you turn the microphone off during a call, your caller can no longer hear you.

► Touch 

to switch the microphone on and off.

#### **Changing phone settings**

Your handset comes with default settings. You can change settings individually during a call or in idle status via the menu page **Settings**.

#### Changing the display language

#### Setting the country and your own area code

Menu key 

▶ Menu page Settings ▶ 

Language and Location.

#### Changing the handset name

When you register multiple handsets the names "INT 1",

""INT 2" etc. are assigned automatically. To change the name:

Menu key ▶ Menu page Settings ► HS + Base

#### Changing phone settings

- Changing the name of the handset in use: touch This Handset or
   Changing the name of a different handset: Touch Registered Handsets ➤ Select handset
   Touch the name you want to change.
- ► Delete the old name with and enter the new name (max. 10 alphanumerical characters)

   Confirm with

#### Setting the screensaver/Slideshow

Choose between an analogue clock/digital clock/picture/slideshow. You can load pictures onto your handset using the **Gigaset QuickSync** ( >> page 30) software.

To show the idle display again, **briefly** press or the display.

- **▶** Display **▶** Screensaver
  - Use the switch to activate/deactivate the screensaver.
  - Select the screensaver:
     ▶ Selection ▶ Use or in the header to browse through the selection ▶ Select or touch to go back without saving.

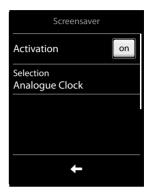

#### Setting the display backlight

The display backlight lights up as soon as you press a key, touch the display or remove the handset from the base/charger. You can specify the period of time in idle status after which the display backlight is switched off. If no period is set, the display is permanently dimmed.

Menu key 
▶ Menu page Settings ▶ Display ▶ Backlight

Please note

The handset's standby time can be significantly reduced if the display backlight is activated.

#### Activating/deactivating auto answer

With auto answer, the handset accepts an incoming call as soon as you take it from the charger.

Menu key 

▶ Menu page Settings ▶ 

Telephony ▶ Auto Answer on/off

The connection is terminated as soon as you return the handset to the charger, regardless of the **Auto Answer** setting. Exception: you press **4** when returning the handset to the charger and hold it for two more seconds when it is in place.

#### Setting ring tones

#### Setting volume, melody

Menu key 

▶ Menu page Settings ▶ 

Audio Settings ▶ Ringtones (Handset)

#### Ring tone volume for all calls

▶ Touch  $\oplus$  /  $\bigcirc$ , several times if necessary, to adjust the volume.

Or

Activate/deactivate the crescendo ring tone (increasing volume) with the Crescendo switch.

The activated crescendo only applies to ring tone volume. It does not affect how a melody is played back.

#### Setting the ring tone for external/internal calls

Internal Calls/External Calls ➤ Select the ring tone
 Go back with

You can load additional ring tones onto your handset using the **Gigaset QuickSync** (→ page 30) software.

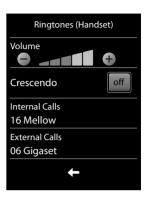

#### Activating/deactivating the ring tone

- ▶ Permanently activate/deactivate the ring tone: press and hold the star key (★○). When the ring tone is deactivated, (▲) appears in the status bar.
- Deactivate for the current call: Press Silence or .

#### Activating/deactivating the alert tone

You can activate an alert tone instead of the ring tone.

- Press and hold the star key ★○ and within 3 seconds ▶ Beep. When the alert tone is activated, ♠ appears in the status bar.
- ▶ Press and **hold** the star key 💉 🗈 to deactivate the alert tone.

#### Activating/deactivating advisory tones

Your handset uses advisory tones to tell you about different activities and statuses. These advisory tones can be activated/deactivated independently of each other.

Menu key 
→ Menu page Settings 
 Audio Settings 
 Advisory Tones

#### Restoring handset to default settings

You can reset individual settings.

The following are **not** affected by the reset:

- Date and time
- Settings for the configurable page
- Registrations of handsets to the base and the current base selection

Svstem PIN

- Entries in the calendar and contacts
- Redial list
- Stored external and internal destination numbers for the baby phone (Forward alarm to is reset to External)
- Destination number for call divert.

Resetting the handset (Handset Reset) deletes your audio and display settings.

#### **ECO DECT**

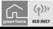

ECO DECT indicates low energy consumption and reduced transmission power.

#### Reducing energy consumption

Your telephone has a power-saving adapter plug and uses less power.

#### Reducing radiation (dependent on base)

The radiation can only be reduced if your base supports this function.

The telephone's transmission power is **automatically** reduced depending on the distance to the base.

You can reduce the radiation from the handset and the base even more by doing the following:

- ◆ Deactivate Maximum Range
- ◆ Activate No Radiation.

For further details, please refer to your base user guide.

#### **Network mailbox**

You can only use the network mailbox if you have **requested** it from your provider and saved the network mailbox number in your phone.

Menu key 
→ Menu page Settings 
→ Network Mailbox

- Enter the number of the network mailbox: Access Number ▶ Enter the number for the network mailbox ▶ Touch 

  to confirm.
- Activate/deactivate the network mailbox using the switch (if your network provider supports this function).

After saving the phone number, the following icon is displayed on the message page:

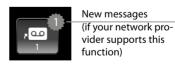

### Playing back network mailbox messages

▶ Message key ▶ • •

Or:

Your network mailbox is called directly. You can listen to the messages.

#### Bluetooth devices

You can register up to five data devices (PC, PDA, mobile phones) and one Bluetooth headset. You must activate Bluetooth on the handset, ensure the devices are visible if necessary and then register the handset.

You can exchange contacts entries using the data devices and load ring tones and pictures to the handset using the **Gigaset QuickSync** software (→ page 30).

#### Please note

- A headset must have the headset or handsfree profile. The handsfree profile is preferred.
- Establishing a connection to a headset can take up to 5 seconds.

#### Activating/deactivating Bluetooth mode

You can activate/deactivate Bluetooth mode using the status page (→ page 10) or via

If Bluetooth is activated:

- is displayed in the status bar (→ page 31)
- The handset can communicate with all devices in the Known Devices list
- The handset is visible to Bluetooth devices within its range.
- If the known devices include a headset, the handset establishes a connection to this headset.

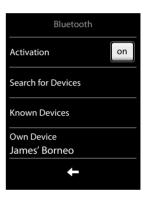

#### Finding and registering (trusting) Bluetooth devices

The distance between the handset and the activated Bluetooth device should be a maximum of 10 m.

#### Please note

- If you register a headset, any previously registered headset is overwritten.
- If a headset is already registered to another device, please deactivate this connection before starting the registration process.

#### Starting the search

▶ Start the search via **Search for Devices** in the **Bluetooth** sub-menu

The handset searches for Bluetooth devices within its range. Located devices are added to the **Devices Found** list.

#### Trusting the device - adding the device to the known devices list

Select the device in the Devices Found list ▶ Trust Device ▶ If necessary, enter the PIN of the device you want to pair and touch ✓ to confirm

#### Bluetooth devices

- PIN for a data device: enter any PIN on the handset and then also on the data device.
   PIN for a headset: 0000 is generally preset. Therefore, you only need to enter the PIN in exceptional cases.
- If Known Devices already contains six entries, the last entry is overwritten. Exception: a headset only overwrites a headset.

#### **Ending the search**

▶ Use to exit the **Devices Found** list or touch **Stop Search**.

#### Editing the list of paired (trusted) devices

A  $\Omega$  next to the device name in the list indicates a headset and  $\Box$  indicates a data device.

- ▶ Open the **Known Devices** list ▶ Select device ▶ View device information
  - ▶ Touch 🗑 to delete the device ▶ Touch Yes to confirm

Or:

▶ Touch the Name field ▶ Change the name and touch ✓ to confirm.

#### Rejecting/accepting an unregistered Bluetooth device

If an unknown Bluetooth device tries to establish a connection, you will be asked to enter the device's PIN (bonding).

▶ Reject: touch or o.

Or:

- ▶ Accept: enter device PIN ▶ Press ✓ to confirm.
  - ▶ Yes: add to the Known Devices list or
  - ▶ No: use the device temporarily

#### Changing the handset's Bluetooth name

Menu key 
▶ Menu page Settings ▶ Bluetooth ▶ Own Device (If Bluetooth is deactivated, it will be activated.) ▶ Touch the name ▶ If necessary, use to delete the previous name ▶ Enter new name ▶ Touch to confirm.

#### Continuing a handset call on the Bluetooth headset

Prerequisite: Bluetooth is activated; the Bluetooth headset and the handset are connected.

Press the talk key on the headset.

It may take up to 5 seconds to establish a connection to the handset.

Use the side keys ( > page 1) to adjust the volume.

For further details about your headset, see the accompanying user guide.

#### Accepting a call on a Bluetooth headset

Prerequisite: Bluetooth is activated; the Bluetooth headset and the handset are connected.

Only press the talk key on the headset once the headset rings.

For further details about your headset, see the accompanying user guide.

#### Contacts (address book)

You can save up to four numbers, together with first names and surnames, eMail addresses, birthdays/anniversaries with signalling, VIP ring tone and caller picture in one **contacts entry**. You can synchronise the contacts with the Outlook contacts in your PC address book and upload ring tones and pictures to your handset (→ page 30).

You can create the contacts (with up to 500 entries) individually for each of your handsets. You can also send lists/entries to other handsets ( $\rightarrow$  page 24).

| O | pen | ing | the | conta | cts |
|---|-----|-----|-----|-------|-----|
|---|-----|-----|-----|-------|-----|

| Menu key 🗀 🕨 🚻 Contacts or during a call, | , depending on the situation, |
|-------------------------------------------|-------------------------------|
| or Options ▶ Contacts                     |                               |

#### Creating a new entry

Open the contacts.
 If no entries have been created yet
 New Entry, otherwise

▶ Options ▶ New Entry

▶ Enter the components of each entry via the input fields.

Where necessary, scroll down to see additional components

To create an entry, you must enter at least one number.

Input in the **eMail** field: pressing the Ow key multiple times allows you to enter frequently used characters: @. - O \_

The first number in each entry is automatically highlighted in green (•). This number is used when you open the contacts entry and press the talk key.

Touch Save

# Add Name Add Number Add eMail Add Birthday Save

#### Viewing an entry (detail view)

▶ Open contacts ▶ Touch the desired entry.

#### **Editing entries**

- ▶ Touch .
- Change/delete first name, surname, number or eMail address: Touch the entry ▶ Where necessary, touch the relevant field ▶ Delete data by touching ☒ ▶ Where necessary, enter new data ▶ Confirm with ☒. Touch ☒ to exit the menu without saving.
- Delete a caller picture or ring tone assignment: touch the relevant entry > No Picture/No Ringtone
- Delete a birthday: touch the Birthday field ▶

#### Deleting an entry

► In the detail view: Options ► Delete ► Touch Yes to confirm

Delete all contacts entries:

#### Contacts (address book)

Menu key 
→ Menu page Settings 
→ System 
→ Clean-up List 
→ Contacts
→ Delete all contact entries 
→ Touch Yes to confirm.

#### Displaying the number of entries that are still available in the contacts

▶ Open the contacts ▶ Options ▶ Memory

#### Defining the order of the contacts entries

You can define whether the entries are to be sorted by first name or surname.

Menu key → Contacts Press First Name or Sort by Surname.

If no name was entered, the number with the green dot is copied to the surname field. These entries appear at the beginning of the list, regardless of how the entries are sorted.

The sort order is as follows:

Space | Digits (0-9) | Letters (alphabetical) | Other characters.

#### Selecting a contacts entry, navigating in the contacts

If there are more than four entries in your contacts, a scroll bar appears on the right-hand side. You have the following options:

- Scroll to the name you are searching for.
- Enter the first letter of the name via the keypad.

#### Transferring an entry/contacts to another handset

#### Prerequisites:

- The sending and receiving handsets must both be registered to the same base.
- The other handset and the base can send and receive contacts entries.

#### Please note

- An external call will interrupt the transfer.
- Caller pictures and sounds are not transferred. For a birthday, only the date is transferred.
- When transferring an entry between two vCard handsets:
  - If the recipient does not yet have an entry with that name, a new entry is created.

If there is already an entry with that name, this entry is expanded with the new numbers. Where there are more than eight numbers in total, a second entry is created with the same name.

- If the recipient is not a vCard handset: an entry is created and sent for each number.
- Your handset receives entries from a non-vCard handset: entries with numbers already saved are rejected; otherwise a new entry is created.

#### Transferring individual entries

Open the detail view for the entry (→ page 23) ➤ Options ➤ Copy ➤ Internal Handset
 Select the recipient handset.

After a successful transfer:

▶ Touch **Yes** if another entry is to be sent. Otherwise, touch **No**.

#### Transferring the entire contacts

Open the contacts (→ page 23) ➤ Options ➤ Copy List ➤ Internal Handset
 ➤ Select the recipient handset.

#### Transferring the contacts as a vCard with Bluetooth

| Entire contacts:  Menu key                                               |
|--------------------------------------------------------------------------|
| Or:                                                                      |
| Single entry:                                                            |
| Menu key → Contacts → Open the detail view for the entry → Options → Cop |

- Answer the prompt with **Bluetooth Device**. Bluetooth is activated, if necessary.
- Select the recipient from the Known Devices (→ page 22) list or touch Search and select the recipient from the Devices Found list. Enter the recipient's PIN and touch .

#### Receiving a vCard with Bluetooth

Prerequisite: the handset is in idle status. Bluetooth is activated.

- ▶ If the sender is in the **Known Devices** list (→ page 22), receipt occurs automatically.
- If the sender is not in the **Known Devices** list, enter the sender's device PIN and touch **✓**. Following the vCard transfer, state whether the device should be added (**Yes**) to the **Known Devices** list or not (**No**).

#### Adding a displayed number to the contacts

You can copy to the contacts numbers that are displayed in a list, e.g. the call list, the redial list or in an SMS, as well as numbers that you have just dialled or entered for dialling.

- ▶ Touch the desired number. ▶ Touch → ☐ or Options ▶ Save Number.
  - New Entry: the number is copied as the first number of the entry with number type Home Or:
  - Select entry and
    - Add number: ▶ touch Add

Or:

- Overwrite number: > Select required number > Press Yes.

#### Copying a number from the contacts

In certain operating situations you can open the contacts to copy a number, e.g., to send an SMS or when you are dialling (even after you have entered a suffix).

- ▶ Depending on the operating situation, open the contacts with ☐ or Options ▶ Contacts.
- ► Touch a contacts entry ► Touch the number you want to copy.

#### **Call list**

Your telephone stores various types of calls.

- Open the call list via the messages page (→ page 9) or message pop-up (→ page 9); open the Missed Calls list.
- Open the call list via the Applications menu page; open the full list of all calls.

You can display a different call list. Select **Show all** or **Show by type**.

#### Call list (example)

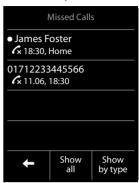

#### Calendar

You can remind yourself of up to **30 appointments**. Birthdays in the contacts are transferred to the calendar.

The current date is highlighted in white in the calendar. Days with appointments are marked with a coloured bar. When you select a day, it is briefly highlighted in colour.

#### Saving appointments to the calendar

Prerequisite: the date and time have already been set.

Menu key 🗀 ▶ 🔯 Calendar

Set the month using 【 / 】 ▶ Touch the desired day
 New Entry

The following information can be added:

- Text: Name for the appointment (e.g., dinner, meeting).
- Time: Time (hour and minutes) for the appointment.
- Reminder: You can set a reminder for up to one week in advance of the appointment.
- Sound Signal: Use the key to activate/deactivate the sound signal.
- Touch Save

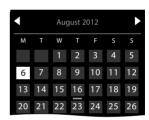

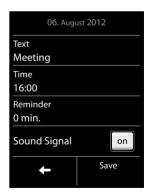

#### Setting the tones and volumes of the reminder signal

- ▶ Set the volume using  $\oplus$  /  $\bigcirc$  or set increasing volume using the switch next to **Crescendo**.
- ▶ Sound ▶ Select the ring tone ▶ Go back with <</p>

#### Signalling appointments and birthdays

An appointment/birthday is displayed in idle status and signalled for 60 seconds with the selected ring tone and volume.

You can deactivate the reminder call and respond with an SMS:

▶ Touch **Off** to acknowledge and end the reminder call.

Or:

▶ Touch Write SMS. The SMS editor is opened.

When you are on the phone, a reminder call is indicated on the handset with a single advisory tone.

#### Displaying unacknowledged appointments/birthdays

The following appointments and birthdays are saved in the Reminders / Events list:

- The appointment/birthday reminder was not acknowledged.
- The appointment/birthday was signalled during a phone call.
- The handset was deactivated at the time of the appointment/birthday.

The last 20 entries are displayed.

The **Reminders / Events** list is displayed on the messages page (→ page 9) with an icon.

▶ **Open list:** touch message key ☑ to open the messages page, then touch ☑.

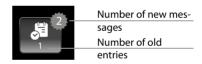

#### Showing/deleting stored appointments

Menu key → 2 Calendar → Touch the desired day to display the appointments list

Touch the desired appointment Delete appointment or select, edit and save the entry.

Delete all missed appointments:

Menu key → Menu page Settings → System → Clean-up List → Appointments → Delete all past appointments → Touch Yes to confirm.

#### **Alarm**

Prerequisite: the date and time have already been set.

You can activate/deactivate and set the alarm as follows:

#### Menu key 🖃 ▶ 🖸 Alarm ▶ on/off

- ► Touch **I** to change the settings for the alarm:
  - Time ▶ Set the hour and minute for the wake-up time
  - Active Days > Set the days when you want the alarm to ring
  - **Sound** ▶ Select a ring tone for the wake-up call
- ▶ Touch **Save** and confirm the security prompt.

A wake-up call is signalled in the display and with the selected ring tone for a maximum of 60 seconds. During a call, the wake-up call is only signalled by a short tone.

## Please note The wake-up call volume increases over time (fixed setting).

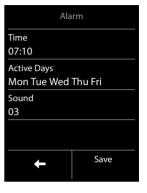

#### Deactivating the wake-up call/repeating after a pause (snooze mode)

- ▶ Deactivate the wake-up call: touch Off.
- Snooze mode:

Press **Snooze** or any key. The wake-up call is deactivated and then repeated after 5 minutes. Or:

Do not press anything. The wake-up call is deactivated after 60 seconds and then repeated after 5 minutes. After the second repetition, the wake-up call is deactivated for 24 hours.

#### **Baby phone**

When the baby phone is switched on, the stored (internal or external) destination number is called as soon as a defined noise level is exceeded in the vicinity of the handset.

The baby alarm call to an external number is cancelled after approximately 90 seconds. The talk and menu keys are locked when the baby monitor is activated. The handset's speaker can be switched on or off using the **Two Way Talk** function. If two way talk is activated, you can respond to the baby alarm.

When baby phone mode is activated, incoming calls are only indicated on the display (without a ring tone). The display backlight is reduced to 50%. Advisory tones are deactivated.

If you accept an incoming call, the baby phone mode is suspended for the duration of the call, but the function **remains** activated. The baby phone is not deactivated by switching the handset off and on again.

#### Caution

- Please check the functionality when you switch on. For example, test its sensitivity.
   Check the connection if you are diverting the baby phone to an external number.
   Please note that the baby monitor is only activated 20 seconds after being switched on.
- Activating the function reduces the operating time of your handset. If necessary, place the handset in the charger.
- The handset should be positioned 1 to 2 metres away from the baby. The microphone
  must be pointed towards the baby.
- No answer machine may be activated at the destination number.

#### Changing the settings

- Internal: select the internal handset from the list.
- ◆ External: enter the destination number ▶ Confirm with ☑.

#### Activating/deactivating the baby phone

- ► Activate: menu key ► Baby Phone ► on
- **Deactivate:** deactivate the switch on the idle display.

#### Cancelling/deactivating the baby phone call

To cancel a baby phone call: touch o.

#### Deactivating the baby monitor remotely

**Prerequisite:** the baby alarm is diverted to an external destination number. The recipient's phone supports tone dialling.

Accept the baby alarm call and touch the 9 # keys.

The call is ended. The baby phone is deactivated and the handset is in idle status.

#### Synchronising with your PC (Gigaset QuickSync)

#### You can:

- Synchronise your handset's contacts with your Google contacts online via the cloud.
- Synchronise the contacts on your handset with your PC's Outlook contacts.
- Load caller pictures to the handset from the PC.
- Download pictures as a screensaver from the PC to the handset.
- Download sounds (ring tones) from the PC to the handset.
- Make outgoing calls and accept incoming calls. The display on the handset behaves in the same way as if the call were being handled directly on the handset.
- Update the firmware of your Gigaset S820 handset (via USB only).

To enable your handset to communicate with a PC, the "Gigaset QuickSync" program (Version 7 or higher) must be installed on your PC (free download and more information at <a href="https://www.gigaset.com/gigasets820">www.gigaset.com/gigasets820</a>). You can use this program to create a connection between PC and handset (→ page 1) via Bluetooth (→ page 21) or USB.

#### Please note

- Firmware can only be updated via a USB connection.
- If the USB data cable is plugged in, a Bluetooth connection cannot be established. If it is plugged in during an existing Bluetooth connection, this is cancelled.

A detailed description can be found in the Gigaset QuickSync help file.

#### **Display icons**

#### **Options bar icons**

The following functions are available in the options bar depending on the operating situation:

| Icon        | Action                         |
|-------------|--------------------------------|
|             | Return to the previous display |
| <b>A</b>    | Mute handset microphone        |
| 🌠 (orange)  | Unmute handset microphone      |
| <i>(-</i> - | Open call list                 |
|             | Open the contacts              |
| <b>→ 1</b>  | Save number to contacts        |

| Icon     | Action                            |
|----------|-----------------------------------|
|          | Delete                            |
| <b>V</b> | Save/select                       |
| /        | Edit entry, enter new appointment |

#### Please note

The menu icons can be found in the menu overview on page 33.

#### Icons in the status bar

The following icons are displayed in the status bar depending on the settings and the operating status of your telephone:

| Icon             | Meaning                                                                                                    |  |
|------------------|----------------------------------------------------------------------------------------------------|--|
|                  | Signal strength (No Radiation off)                                                                                  |  |
| 141<br>141<br>14 | 76%–100%<br>51%–75%<br>26%–50%<br>1%–25% White if<br>Maximum Range<br>is on;<br>green if<br>Maximum Range<br>is off |  |
| P                | Red: no connection to the base                                                                                      |  |
| Ģ                | No Radiation activated:<br>white if Maximum Range is on;<br>green if Maximum Range is off;                          |  |
| * O              | Bluetooth activated or<br>Bluetooth headset/data device<br>connected                                                |  |
| Ø                | Ring tone deactivated                                                                                               |  |
| 7                | "Beep" ring tone activated                                                                                          |  |
| ¥                | USB connection active                                                                                               |  |

| Icon       | Meaning                                                            |
|------------|--------------------------------------------------------------------|
|            | Battery charge status:                                             |
|            | White: charged over 66%                                            |
|            | White: charged between 34% and 66%                                 |
|            | White: charged between 11% and 33%                                 |
|            | Red: charged below 11%                                             |
|            | Flashing red: battery almost empty (less than 5 minutes talk time) |
|            | Battery charging<br>(current charge status):                       |
| <i>f</i>   | 0%-10%                                                             |
| <i>f</i> 💷 | 11%–33%                                                            |
| <i>f</i> = | 34%–66%                                                            |
| <i>f</i> 🗀 | 67%–100%                                                           |

#### **Display icons**

#### Signalling display icons

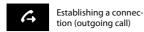

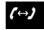

Connection established

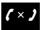

Connection cannot be established/connection terminated

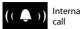

Internal/external call

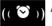

Alarm call

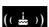

Birthday reminder call

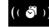

Reminder call for appointment

#### Other display icons

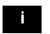

Information

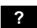

(Security) prompt

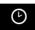

Please wait ...

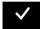

Action complete (green)

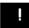

Warning

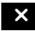

Action failed (red)

#### **Setting options**

Open the Settings menu page:

- ▶ Briefly press menu key when the handset is in idle mode.
- ▶ Press **Settings** in the header.

#### Please note

Not all of the functions described in this user guide are available in all countries.

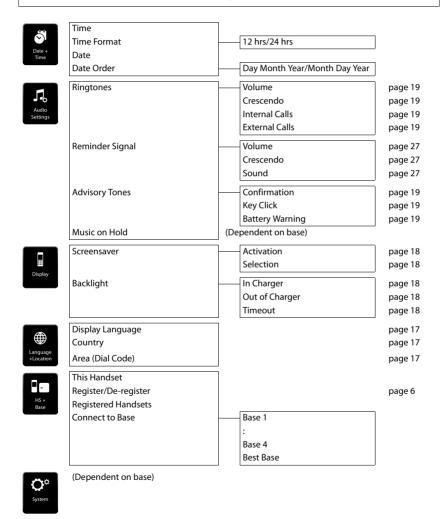

#### **Setting options**

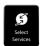

(Dependent on base)

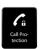

(Dependent on base)

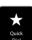

Key 2 : Key 9

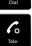

Auto Answer (Further menus dependent on base)

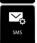

(Dependent on base)

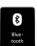

Activation Search for Devices Known Devices Own Device

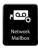

Access Number
Activate/Deactivate

page 22 page 22

page 20

page 21

page 21

page 15

page 18

(Dependent on your network provider) page 20

#### **Customer Service & Assistance**

Do you have any questions? As a Gigaset customer, you can find help quickly in this User Manual and in the service section of our Gigaset online portal www.gigaset.com/service.

Please register your phone online right after purchase.

This enables us to provide you with even better service regarding questions or a warranty claim. In order to contact our customer service via email, please use the email contact form from our Gigaset online portal after selecting your home country.

Our representatives are also available on the telephone hotlines for consultation.

| Australia+61 1300 780 878                                                 |
|---------------------------------------------------------------------------|
| Austria0043 1 311 3046                                                    |
| Bahrain 31 73 11 173                                                      |
| Belgium07815 6679                                                         |
| Bosnia Herzegovina 033 276 649                                            |
| Brazil                                                                    |
| Grandes Capitais e Regiões Metropolitanas:                                |
| 4003 3020                                                                 |
| (Preço de uma ligação local) Demais localidades:                          |
| Demais localidades:                                                       |
| 0800 888 3020                                                             |
| (Gratuito)                                                                |
| Bulgaria+359 2 9710666<br>Canada 1-866 247-8758                           |
| Canada 1-866 24/-8/58                                                     |
| China <b>0 21 400 670 6007</b> (RMB 0.11)<br>Croatia <b>01 / 2456 555</b> |
| Czech Republic 233 032 727                                                |
| Denmark+45 43682003                                                       |
| Finland+43 43682003                                                       |
| France+33 (0)157 324 522                                                  |
| Germany 01805 333 222                                                     |
| Greece                                                                    |
| Greece                                                                    |
| 2389 7285                                                                 |
| Hungary (06-1) 267 2109 (27 Ft)                                           |
| IndiaPlease refer to your                                                 |
| local warranty card                                                       |
| Indonesia (62-21) 5673813                                                 |
| (62-21) 888856000                                                         |
| Ireland+353 818 200 033                                                   |
| Italy199.15.11.15                                                         |
| (€ cent 8,36 + IVA al minuto da telefono fisso                            |
| della rete Telecom Italia senza scatto alla                               |
| risposta mentre per le chiamate effettuate                                |
| attraverso la rete di altri operatori fissi o                             |
| mobili consultate le tariffe del vostro operatore)                        |
| Jordan00962 6 5625460/1/2                                                 |
| Kuwait+965 -22458737/22458738                                             |
| Lebanon+9611240259/                                                       |
| +9611236110                                                               |
| Luxembourg (+352) 8002 3811                                               |
| Malaysia+603-8076 9696                                                    |
| Malta+39 02360 46111 (0,10 €)                                             |

| Mexico01800 999 4442738 (01800 999 GIGASET) Netherlands                          |
|----------------------------------------------------------------------------------|
| Serbia 0800 222 111<br>Singapore 6735 9100<br>Slovak Republic 044 5567 988 alebo |
|                                                                                  |
| Switzerland                                                                      |
| +97144458254 United Kingdom +44 84503 18190 USA                                  |

Please have your record of purchase ready when calling.

Replacement or repair services are not offered in countries where our product is not sold by authorised dealers.

#### **Ouestions and answers**

If you have any queries about the use of your telephone, suggested solutions are available on the Internet at <a href="https://www.qigaset.com/service">www.qigaset.com/service</a> FAQ First steps for troubleshooting.

The table below also lists steps for troubleshooting.

#### Registration or connection problems with a Bluetooth headset.

- Reset the Bluetooth headset (see the user guide for your headset).
- ▶ Delete registration data from the handset when de-registering the device (→ page 22).
- ▶ Repeat the registration process (→ page 21).

#### There is nothing on the display and the display does not react when you touch it.

- The handset is not activated.
  - Press and hold 6.
- 2. The battery is flat.
  - Charge or replace the battery (→ page 5).
- 3. The keypad and display lock is activated.
  - ▶ Press the hash key # and hold.

#### The display flashes "Base connection lost - Searching for base ...".

- 1. The handset is outside the range of the base.
  - Move the handset closer to the base.
- 2. The base is not activated.
  - Check the base power adapter.
- 3. The base's range is reduced because Eco Mode is activated.
  - ▶ Deactivate Eco Mode (→ page 20) or reduce the distance between the handset and the base.

#### The display flashes "Handset not registered to any base".

The handset has not yet been registered or was de-registered because an additional handset was registered (more than six DECT registrations).

Register the handset again (→ page 6).

#### The handset does not ring.

- 1. The ring tone is deactivated.
  - Activate the ring tone (→ page 19).
- 2. Call divert is set.
  - Disable call divert.

#### You cannot hear a ring/dialling tone from the fixed line.

The phone cord supplied has not been used or has been replaced by a new cord with the wrong pin connections.

Please always use the phone cord supplied or ensure that the pin connections are correct when purchasing from a retailer.

#### The connection always terminates after approx. 30 seconds.

Repeater activated/deactivated.

Switch the handset off and back on again (→ page 11).

#### Error tone sounds after system PIN prompt.

You have entered the wrong system PIN.

▶ Repeat the process; if necessary reset the system PIN to 0000.

#### Forgotten system PIN.

Reset the system PIN to 0000.

#### The other party cannot hear you.

The handset is "muted".

▶ Unmute the microphone (→ page 17).

#### The caller's number is not displayed.

- 1. Calling Line Identification (CLI) is not enabled for the caller.
  - The caller should ask his network provider to enable Calling Line Identification (CLI).
- 2. Calling line display (CLIP) is not supported by the network provider or has not been enabled for you.
  - Have calling line display (CLIP) enabled by your network provider.
- Your telephone is connected via a PABX or a router with an integrated PABX (gateway) that does not transmit all information.
  - ▶ Reset the system: briefly pull out the power plug. Reinsert the plug and wait until the device restarts.
  - Check the settings on the PABX and activate phone number display, if necessary. To do this, search for terms such as CLIP, calling line identification, phone number identification, caller ID etc. in the system's user guide or ask the system manufacturer.

#### You hear an error tone when keying an input.

Action has failed/invalid input.

Repeat the process.

Read the display and refer to the user guide if necessary.

#### You cannot listen to messages on the network mailbox.

Your PABX is set to pulse dialling.

Set your PABX to tone dialling.

#### **Authorisation**

This device is intended for use within the European Economic Area and Switzerland. If used in other countries, it must first be approved nationally in the country in question.

Country-specific requirements have been taken into consideration.

We, Gigaset Communications GmbH, declare that this device meets the essential requirements and other relevant regulations laid down in Directive 1999/5/EC.

A copy of the Declaration of Conformity is available at this Internet address: www.gigaset.com/docs

## **(** 6 0682

#### **Exclusion of liability**

Your handset's display has a resolution of 240x320 pixels. Each pixel consists of three subpixels (red, green, blue).

It may be the case that a pixel is incorrectly controlled or has a colour deviation. **This is normal** and no reason for a warranty claim.

The following table shows the number of pixel errors that may occur without leading to a warranty claim.

| Description                                 | Maximum number of permitted pixel errors |
|---------------------------------------------|------------------------------------------|
| Colour illuminated subpixels                | 1                                        |
| Dark subpixels                              | 1                                        |
| Total number of coloured and dark subpixels | 1                                        |

#### Please note

Signs of wear on the display and housing are excluded from the warranty.

#### **Environment**

#### Our environmental mission statement

We, Gigaset Communications GmbH, bear social responsibility and are actively committed to a better world. Our ideas, technologies and actions serve people, society and the environment. The aim of our global activity is to secure sustainable life resources for humanity. We are committed to a responsibility for our products that comprises their entire life cycle. The environmental impact of products, including their manufacture, procurement, distribution, utilisation, service and disposal, are already evaluated during product and process design.

Further information on environmentally friendly products and processes is available on the Internet at <a href="https://www.gigaset.com">www.gigaset.com</a>.

#### **Environmental management system**

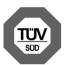

Gigaset Communications GmbH is certified pursuant to the international standards ISO 14001 and ISO 9001.

**ISO 14001 (Environment):** Certified since September 2007 by TÜV SÜD Management Service GmbH.

**ISO 9001 (Quality):** Certified since 17/02/1994 by TÜV SÜD Management Service GmbH.

#### Disposal

Batteries should not be disposed of in general household waste. Observe the local waste disposal regulations, details of which can be obtained from your local authority.

All electrical and electronic products should be disposed of separately from the municipal waste stream via designated collection facilities appointed by the government or the local authorities.

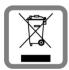

This crossed-out wheeled bin symbol on the product means the product is covered by the European Directive 2002/96/EC.

The correct disposal and separate collection of your old appliance will help prevent potential negative consequences for the environment and human health. It is a precondition for reuse and recycling of used electrical and electronic equipment.

For more detailed information about disposal of your old appliance, please contact your local council refuse centre or the original supplier of the product.

#### **Appendix**

#### Care

Wipe the device with a **damp** cloth or an antistatic cloth. Do not use solvents or microfibre cloths.

Never use a dry cloth; this can cause static.

In rare cases, contact with chemical substances can cause changes to the device's exterior. Due to the wide variety of chemical products available on the market, it was not possible to test all substances.

Impairments in high-gloss finishes can be carefully removed using display polishes for mobile phones.

#### Care

Wipe the device with a **damp** cloth or an antistatic cloth. Do not use solvents or microfibre cloths.

**Never** use a dry cloth; this can cause static.

In rare cases, contact with chemical substances can cause changes to the device's exterior. Due to the wide variety of chemical products available on the market, it was not possible to test all substances.

Impairments in high-gloss finishes can be carefully removed using display polishes for mobile phones.

#### Contact with liquid 🔼

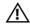

If the device comes into contact with liquid:

- Disconnect the power supply.
- 2 Remove the batteries and leave the battery compartment open.
- 3 Allow the liquid to drain from the device.
- 4 Pat all parts dry.
- Place the device in a dry, warm place for at least 72 hours (not in a microwave, oven etc.) with the battery compartment open and the keypad facing down (if applicable).
- 6 Do not switch on the device again until it is completely dry.

When it has fully dried out, you will normaly be able to use it again.

#### **Specifications**

#### **Battery**

Technology: 2 x AA NiMH

Voltage: 1.2 V Capacity: 1300 mAh

#### Handset operating times/charging times

The operating time of your Gigaset depends on the capacity and age of the battery and the way it is used. (All times are maximum possible times.)

| Standby time (hours) *                                               | 250  |
|----------------------------------------------------------------------|------|
| Standby time in <b>Eco mode+</b> (hours) *                           | 180  |
| Talk time (hours)                                                    | 20   |
| Operating time for 1.5 hours of calls per day (hours) *              | 165  |
| Operating time in Eco mode+ for 1.5 hours of calls per day (hours) * | 105  |
| Charging time in charger (hours)                                     | 14,5 |

Without display backlight

#### Information about the USB port

- The handset's battery is charged using a USB connection with a power supply of 500 mA.
- On USB connections with lower charging currents, the consumption of the handset itself
  may be greater than the recharging. In this case, the battery charge decreases.

#### **General specifications**

#### DECT

| DECT standard                              | Supported                                           |
|--------------------------------------------|-----------------------------------------------------|
| DECT Standard                              |                                                     |
| GAP standard                               | Supported                                           |
| No. of channels                            | 60 duplex channels                                  |
| Radio frequency range                      | 1880-1900 MHz                                       |
| Duplex method                              | Time division multiplexing, 10 ms frame length      |
| Repeat frequency of the transmission pulse | 100 Hz                                              |
| Length of the transmission pulse           | 370 μs                                              |
| Channel grid                               | 1728 kHz                                            |
| Bit rate                                   | 1152 kbit/s                                         |
| Modulation                                 | GFSK                                                |
| Language code                              | 32 kbit/s                                           |
| Transmission power                         | 10 mW average power per channel, 250 mW pulse power |
| Range                                      | Up to 50 m in buildings, up to 300 m outdoors       |
| Ambient conditions for operation           | +5°C to +45°C, 20% to 75% relative humidity         |

#### Bluetooth

| Radio frequency range | 2402-2480 MHz    |
|-----------------------|------------------|
| Transmission power    | 4 mW pulse power |

#### Character set tables

#### Standard characters

Press the relevant key the number of times indicated.

|                  | 1x | 2x | 3x  | 4x   | 5x  | 6x  | 7x | 8x  | 9x  | 10x |
|------------------|----|----|-----|------|-----|-----|----|-----|-----|-----|
| 1                | 1  |    | UA. | -7.4 | UA. | UA. |    | UA. | UA. | 101 |
|                  |    |    |     |      |     |     |    |     |     |     |
| 2 ABC            | a  | b  | c   | 2    | ä   | á   | à  | â   | ã   | Ç   |
| 3 DEF            | d  | е  | f   | 3    | ë   | é   | è  | ê   |     |     |
| 4 сн             | g  | h  | i   | 4    | ï   | ĺ   | ì  | î   |     |     |
| 5 m.             | j  | k  | ı   | 5    |     |     |    |     |     |     |
| 6 <sub>MNO</sub> | m  | n  | 0   | 6    | ö   | ñ   | ó  | ò   | ô   | Õ   |
| 7 PQRS           | р  | q  | r   | S    | 7   | ß   |    |     |     |     |
| 8 TUV            | t  | u  | V   | 8    | ü   | ú   | ù  | û   |     |     |
| 9wxrz            | w  | Х  | У   | Z    | 9   | ÿ   | ý  | æ   | ø   | å   |
| 0 -              | ı  | -  |     | 0    |     |     |    |     |     |     |

1) Space

#### Index

| A                                       |
|-----------------------------------------|
| Activating the handset11                |
| Activating/deactivating function 13     |
| Activating/deactivating microphone      |
| (handset)                               |
| Advisory tones                          |
| Alarm                                   |
| Alert tone                              |
| Anniversary, see Birthday               |
| Applications menu8                      |
| Appointment                             |
| deleting the list                       |
| missed                                  |
| setting                                 |
| Area code number (own area code) 17     |
| Authorisation                           |
| Auto answer                             |
| В                                       |
| Baby monitor, baby alarm 28             |
| Back function                           |
| Backlight display                       |
| Battery                                 |
| charging6                               |
| charging status31                       |
| inserting5                              |
| Battery charging status                 |
| Birthday                                |
| deleting the list                       |
| missed                                  |
| Bluetooth                               |
| accepting call22                        |
| activating/deactivating11, 21           |
| changing device name 22                 |
| list of known devices22                 |
| registering devices21                   |
| searching for devices21                 |
| transferring contacts (vCard)25         |
| C                                       |
| Calendar                                |
| Call                                    |
| accepting16                             |
| answer automatically                    |
| external                                |
| internal16                              |
| missed                                  |
| transferring (connecting) 16            |
| transferring internally (connecting) 16 |
| 3 , , , , , , , , , , , , , , , , , , , |

| Call lists                                 |
|--------------------------------------------|
| deleting an entry 10                       |
| deleting entire lists                      |
| deleting the entire list                   |
| Call swapping                              |
| internal/external call                     |
| Call waiting                               |
| Caller picture 23                          |
| Calling                                    |
| external                                   |
| internal                                   |
| Calling Line Identification 16             |
| Care                                       |
| Care of the device                         |
| Changing display page                      |
| Changing handset name                      |
| Character set tables                       |
| Charger                                    |
| connecting 4                               |
| setting up 4                               |
| Charging time of handset                   |
| Cloud synchronisation                      |
| Conference                                 |
| ending16                                   |
| internal/external call                     |
| Configurable page (idle display)           |
| Configurable page (idle display)           |
| Contact with liquid                        |
| •                                          |
| Contacts                                   |
| copying number from text 25                |
| deleting all entries                       |
| deleting entry                             |
| managing entries                           |
| memory                                     |
| order of entries 24                        |
| saving entry                               |
| selecting entry                            |
| sending entry/list to handset 24           |
| sending to handset24                       |
| synchronising with PC or Mac 30            |
| transferring a vCard (Bluetooth) 25        |
| using to enter numbers 25                  |
| Correcting incorrect entries 13            |
| Crescendo tone (ring tone) 19              |
| Customer Care35                            |
| Customer Service & Assistance 35           |
| Customisable page (idle display) $\dots 7$ |
|                                            |

#### Index

| D                                  | restoring to factory settings | 19        |
|------------------------------------|-------------------------------|-----------|
| Date                               | screensaver                   | 18        |
| Deactivating                       | setting                       | 17        |
| baby alarm29                       | setting up                    | 5         |
| handset                            | speaker volume                | 17        |
| Delete                             | transferring a call           |           |
| contacts entry                     | using it as a baby monitor    | 28        |
| Deleting                           | Handset + base                | 6         |
| lists                              | Handsfree volume              | 17        |
| messages                           | Headset (Bluetooth)           | 22        |
| Dialling                           | Hearing aids                  | 3         |
| using the call list15              | Help                          | 36        |
| using the redial list14            | 1                             |           |
| with contacts                      | l lange                       |           |
| Directory, see contacts            | lcons                         | 0         |
| Display                            | displaying new messages       |           |
| backlight                          | options bar                   |           |
| calling line display (CLI/CLIP) 16 | status bar                    | 31        |
| configuring the idle display7      | Idle display                  | 7         |
| screensaver                        | configuration                 | /         |
| Display icons                      | Idle status                   | 11        |
| Display lock                       | returning to                  |           |
| Disposal                           | Incorrect entry correction    |           |
| Dot, green                         | Installation wizard           |           |
|                                    | Internal call                 |           |
| E                                  | Internal consultation call    | 16        |
| Earpiece mode                      | K                             |           |
| Earpiece volume                    | Keypad lock                   | 11        |
| ECO DECT                           | Keys                          |           |
| Entering special characters        | end call/end key              | 1, 14     |
| Entering text                      | handset                       |           |
| Entering umlauts                   | menu key                      | 1         |
| Environment                        | talk key                      | 1         |
| Exclusion of liability             | L                             |           |
| G                                  | <del>-</del>                  |           |
| Getting started4                   | Language + region             |           |
| Gigaset QuickSync30                | Liquid                        | 39        |
| Green dot                          | List                          | 26        |
| Group call                         | accepted calls                |           |
| ·                                  | call lists                    |           |
| H                                  | cleaning up                   | 1, 24, 27 |
| Handset                            | deleting(Bluete eth)          |           |
| activating/deactivating11          | known devices (Bluetooth)     |           |
| advisory tones                     | missed calls                  |           |
| changing name                      | outgoing calls                |           |
| display backlight                  | List entry                    |           |
| display language                   | Lower/upper case              | 13        |
| earpiece volume                    |                               |           |
| idle status11                      |                               |           |
| muting                             |                               |           |
|                                    |                               |           |

| IVI                                                                                                    | Q                                     |
|----------------------------------------------------------------------------------------------------|---------------------------------------|
| Main menu                                                                                                    | Questions and answers 36              |
| applications                                                                                                    | QuickDial                             |
| settings                                                                                                    | QuickSync                             |
| Making calls                                                                                                    | (software for Windows and Mac) 30     |
| accepting a call16                                                                                                    |                                       |
| external                                                                                                    | R                                     |
| internal16                                                                                                    | Range 4                               |
| Making internal calls                                                                                                    | Reducing radiation 20                 |
| Medical equipment                                                                                                    | Reducing transmission power 20        |
|                                                                                                    | Reset handset                         |
| Melody                                                                                                    | Ring tone                             |
| ring tone for internal/external calls 19                                                                                                    | changing                              |
| Memory space in contacts24                                                                                                    | crescendo tone                        |
| Menu                                                                                                    | melody for internal/external calls 19 |
| applications                                                                                                    | Rubber seal                           |
| opening                                                                                                    | Nubbei seai                           |
| returning to idle status 8                                                                                                    | S                                     |
| settings                                                                                                    | Safety precautions 3                  |
| Menu key                                                                                                    | Screensaver                           |
| Menu tree                                                                                                    | Searching in contacts                 |
| Message pop-up9                                                                                                    | Selection fields                      |
| Messages page9                                                                                                    | Sending                               |
| Muting the handset                                                                                                    | complete contacts to handset 24       |
| mating the namesection in the section in the sectio | •                                     |
| N                                                                                                    | contacts entry to handset             |
| Navigation area 8                                                                                                    | Setting options                       |
| Network mailbox 20                                                                                                    | Setting the display language 17       |
| Number                                                                                                    | Settings menu                         |
| as destination for baby alarm 29                                                                                                    | Signal strength                       |
| copying to contacts25                                                                                                    | Signal tone, see Advisory tones       |
| displaying caller's number (CLIP) 16                                                                                                    | Snooze mode (alarm) 28                |
| entering with contacts                                                                                                    | Speaker                               |
| saving in contacts                                                                                                    | Specifications 39                     |
| saving in contacts                                                                                                    | Status bar                            |
| 0                                                                                                    | Status page                           |
| One touch call                                                                                                    | Switching off wireless module 11      |
| Opening message lists9                                                                                                    | Synchronising contacts                |
| Opening the submenu                                                                                                    | Synchronising Google contacts 30      |
| Operating the touchscreen                                                                                                    | ,                                     |
| Operating time of handset                                                                                                    | T                                     |
| Options                                                                                                    | 3-way conference                      |
| Options bar                                                                                                    | Time                                  |
| icons31                                                                                                    | Tones + signals                       |
| 100115                                                                                                    | Troubleshooting                       |
| P                                                                                                    |                                       |
| Package contents4                                                                                                    | U                                     |
| PC interface                                                                                                    | Updating firmware 30                  |
| Phone                                                                                                    | Upper/lower case                      |
| operating11                                                                                                    | USB connection socket 1               |
| restoring to factory settings                                                                                                    | USB connection, rubber seal 5         |
|                                                                                                    | User Interface elements               |
| setting                                                                                                    | Using the redial list                 |
| Power adapter                                                                                                    | <b>3</b>                              |

#### Index

# V vCard 25 VIP ring tone 23 Volume handsfree/earpiece volume of handset 17 W Warning tone, see Advisory tones

Gigaset Communications GmbH Frankenstr. 2a, D-46395 Bocholt

© Gigaset Communications GmbH 2012 Subject to availability. All rights reserved. Rights of modification reserved.